# <u>ODBC</u>

- Topics
  - MDS ODBC Account
    - Now have ability to create and manipulate your own reports, with your data, using various reporting tools.
    - Access to files for:
      - Customer
      - Product
      - Inventory
      - Sales
      - Accounting
    - Can have multiple accounts
  - Data Dictionary Tool
  - Accessing Tables with Excel
  - Crystal Reports

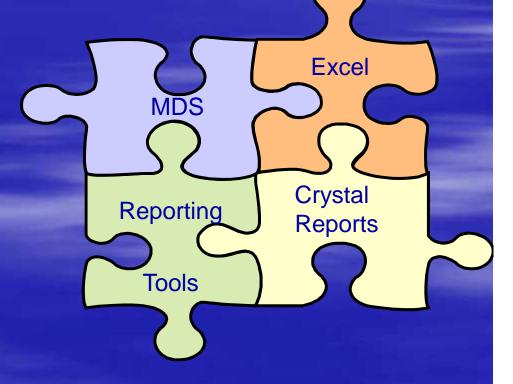

### MDS ODBC Administration Menu

- Provides tools for ODBC Table administration.
- Provides suite of interactive Data Dictionary reports to easily find the tables and fields necessary to create your report or query
- Takes guess work out of finding what you are looking for
- Allows customizing of additional tables and immediate addition to the Data Dictionary

#### MDS ODBC Administration Menu

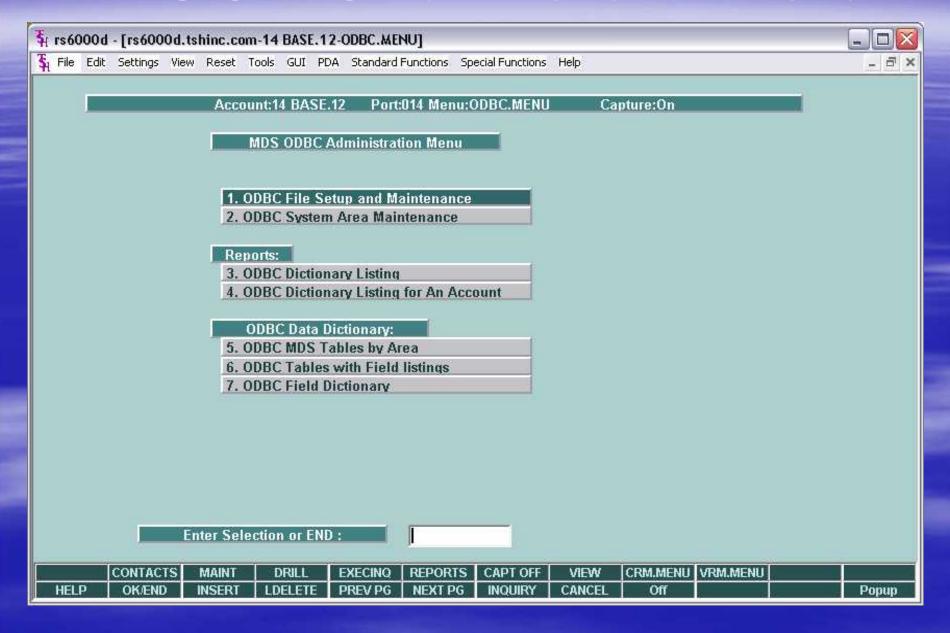

# **MDS** Data Dictionary

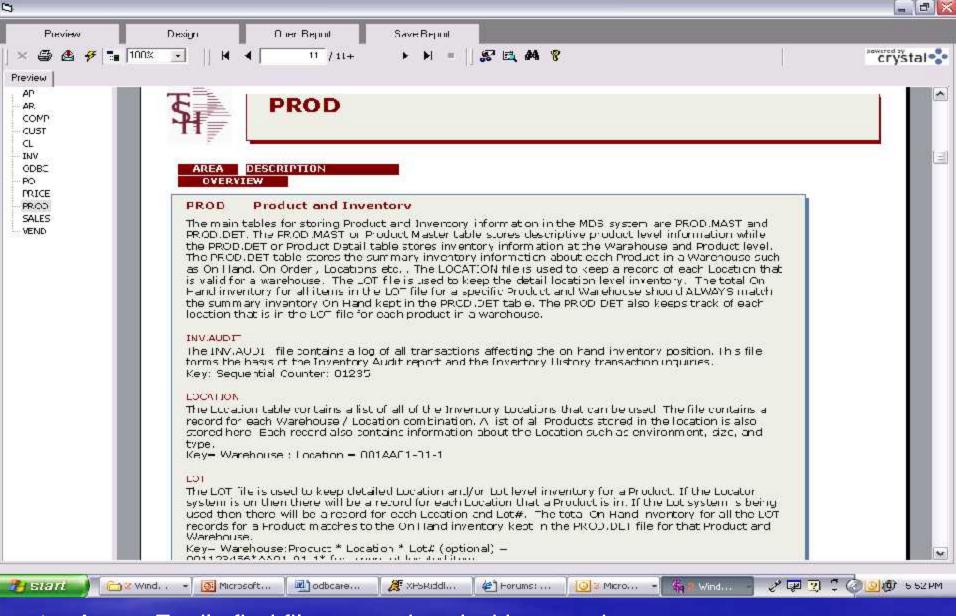

Area : Easily find files associated with area chosen

### **MDS Data Dictionary**

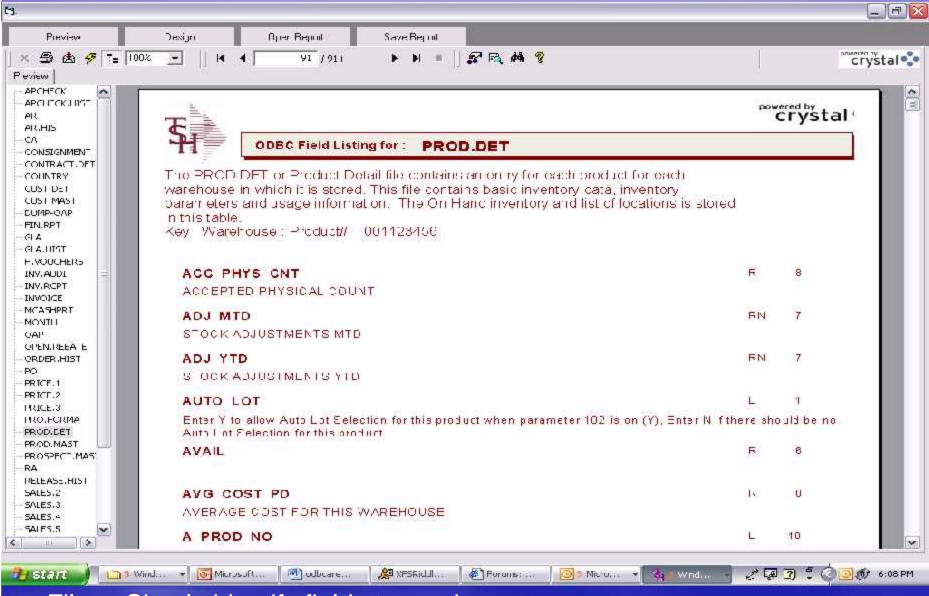

Files: Simply identify fields to use in query

#### **MDS Data Dictionary**

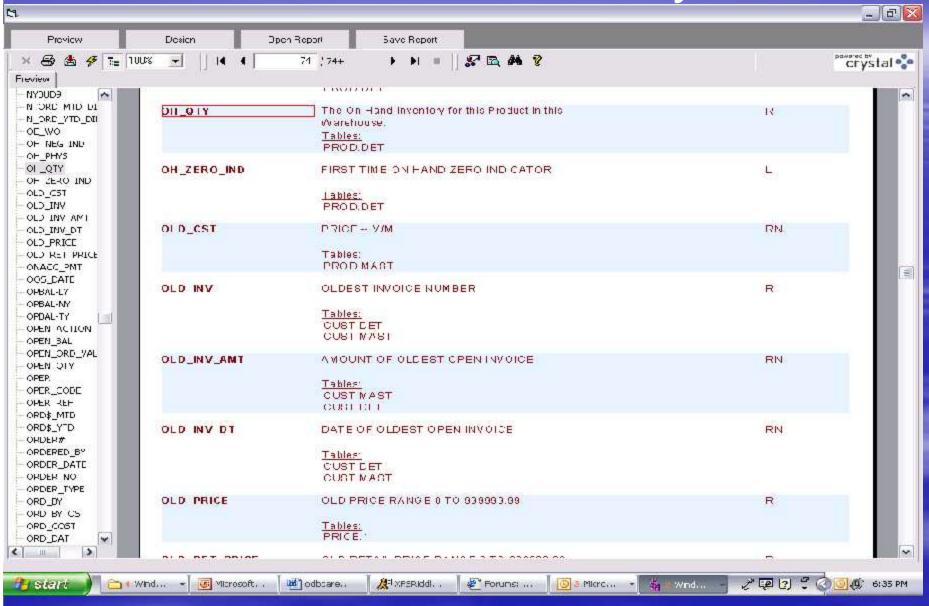

Fields: Find additional information regarding fields

# MDS ODBC

- >ODBC Field Maintenance
  - Add additional files and fields.

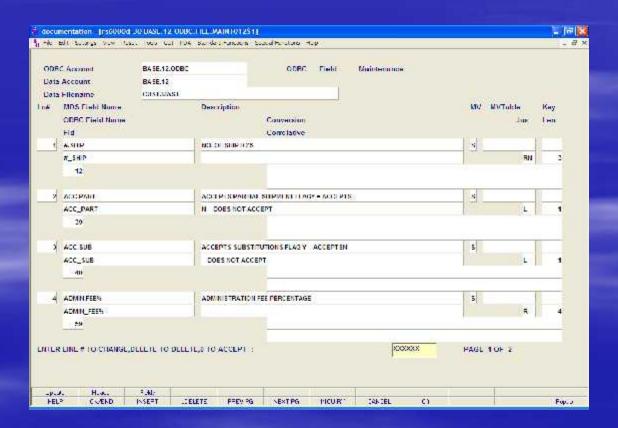

# MDS ODBC and Excel

- Ability to connect to MDS database
- Unlike Recall Generator, you can use multiple files to query from
- Create custom reports
- Create custom pivot charts and tables
- Novice users can operate

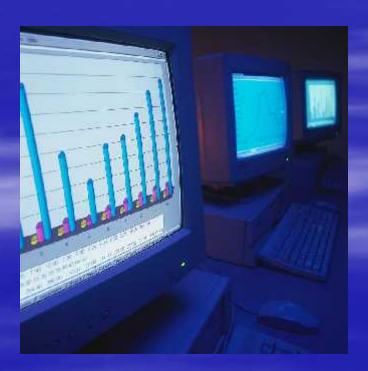

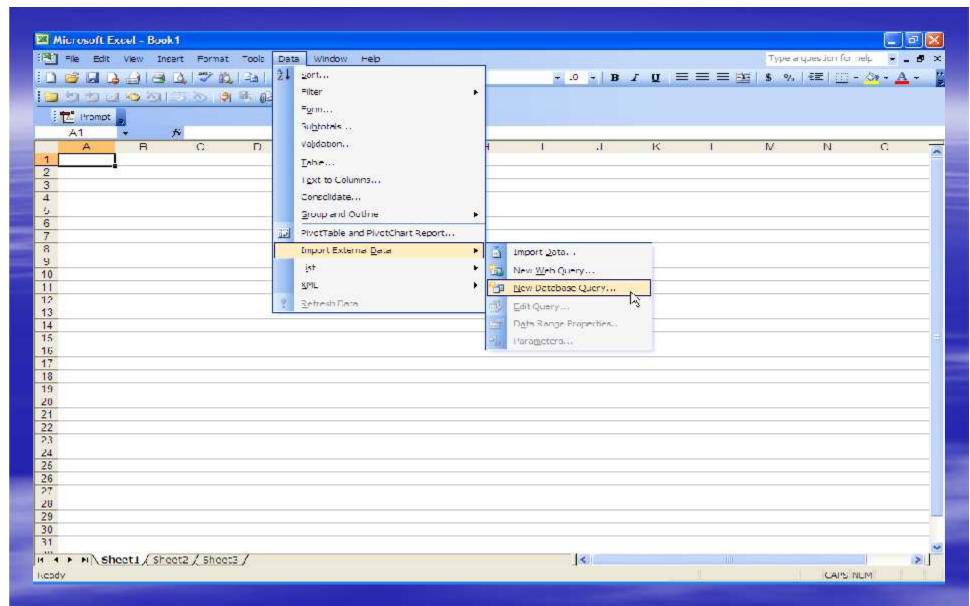

- Importing MDS database to use for query
- Choosing pre-installed data source

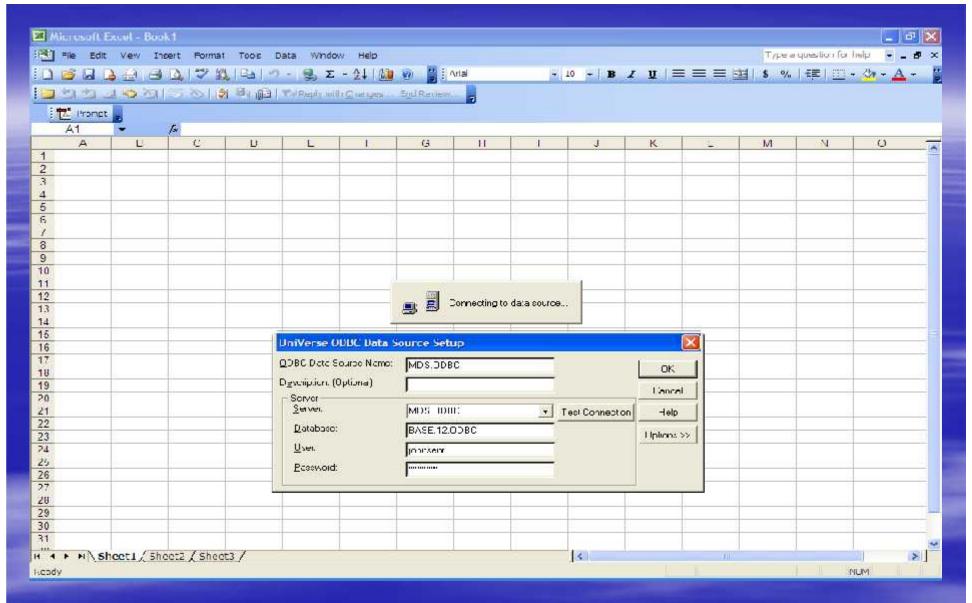

- User supplies password
- Excel connects to MDS Database

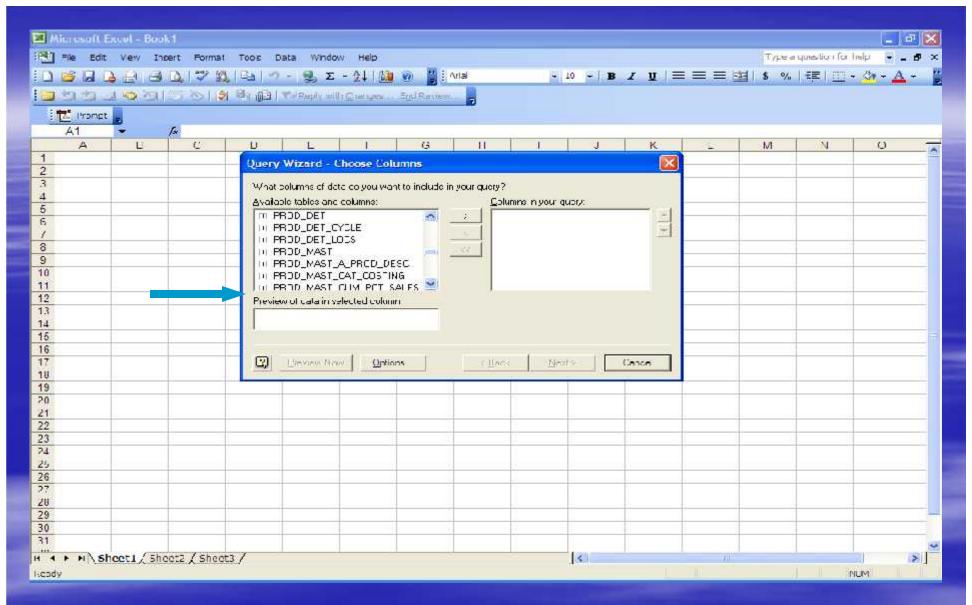

- All available tables are displayed
- Click on "+" next to table to display available columns

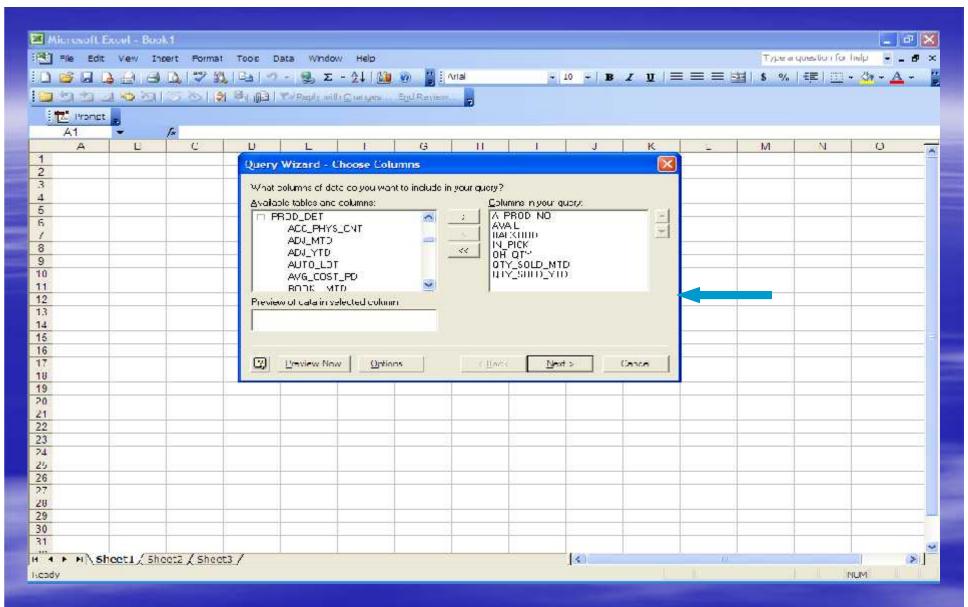

- Available columns are displayed
- Choose columns for your query

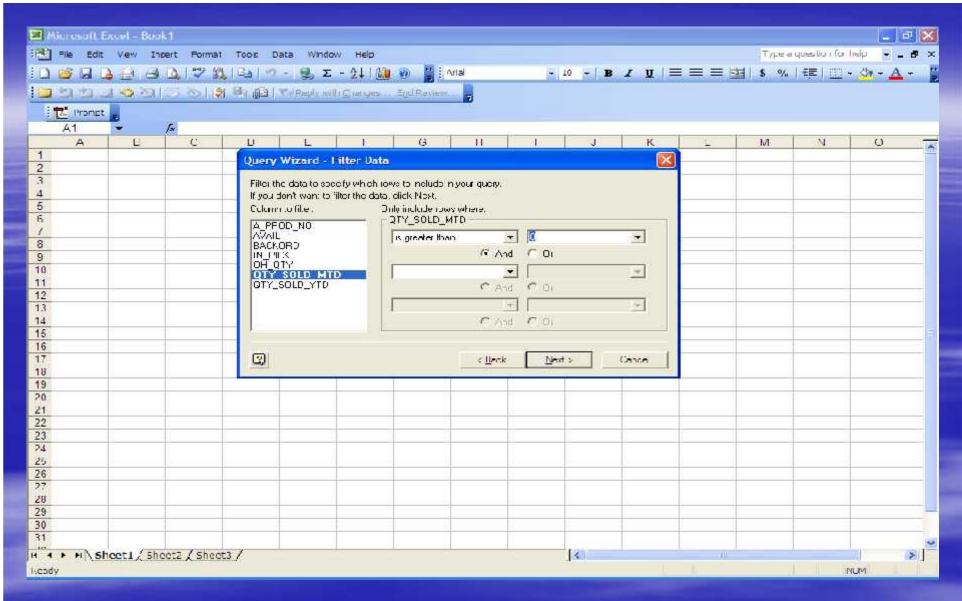

 Filter data to specify certain information to include or not include in your query

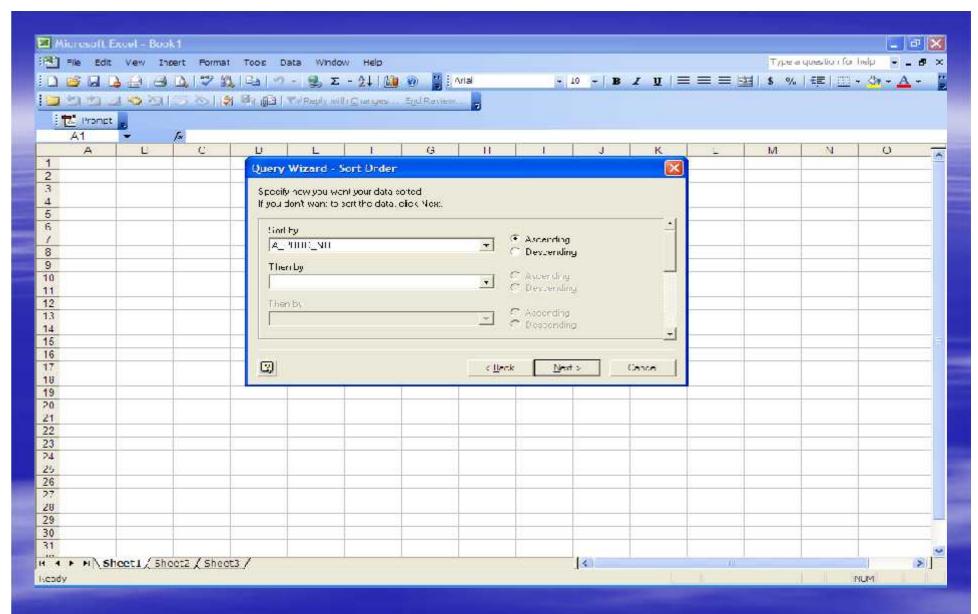

Specify how you want your data sorted

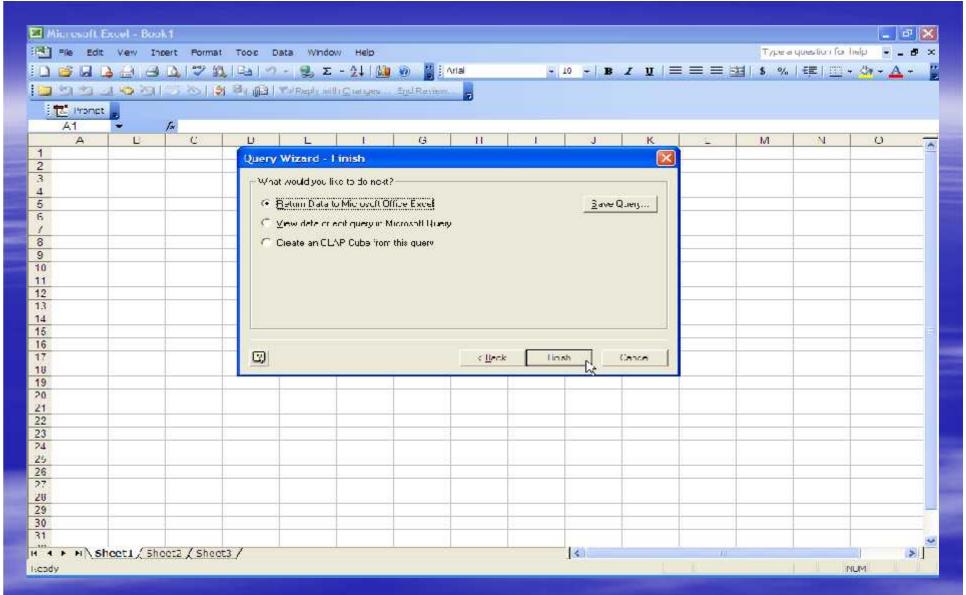

- Finishing Query Wizard
  - Return Data to Excel
  - Save Query

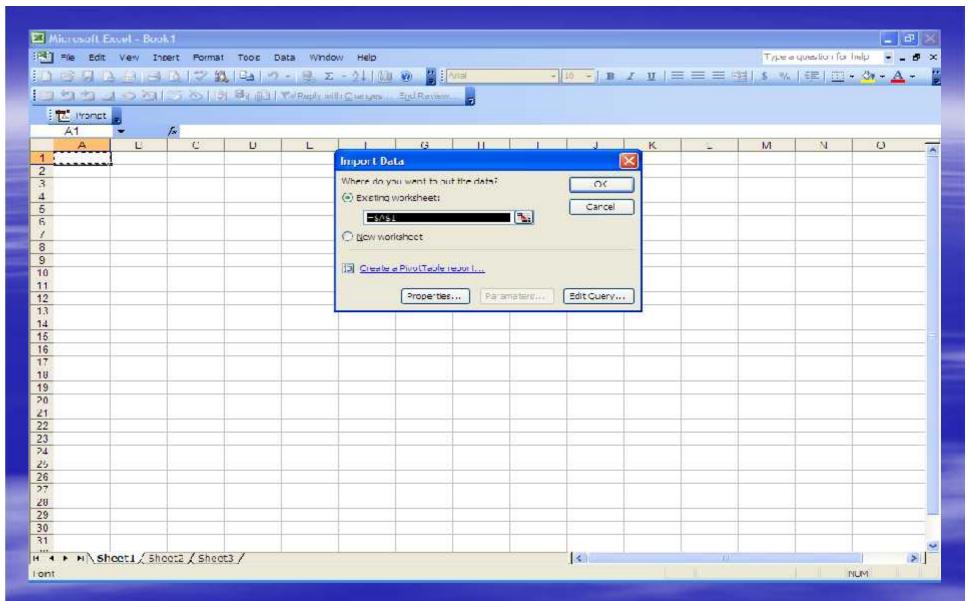

- Place Data
  - Existing or New Worksheet
  - Create a PivotTable report

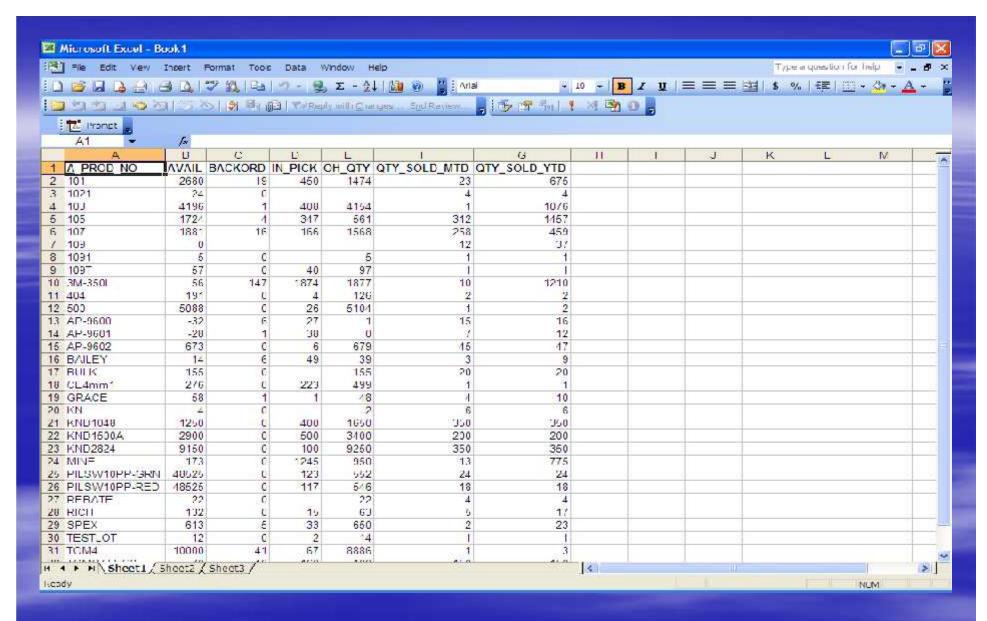

#### Simple query displayed

#### MDS ODBC and Excel - PivotTable

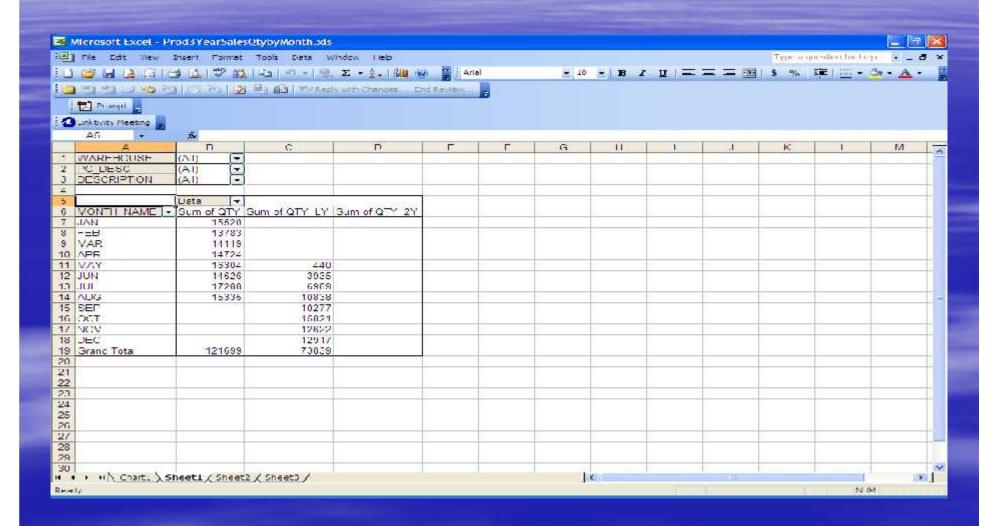

#### MDS ODBC and Excel - PivotChart

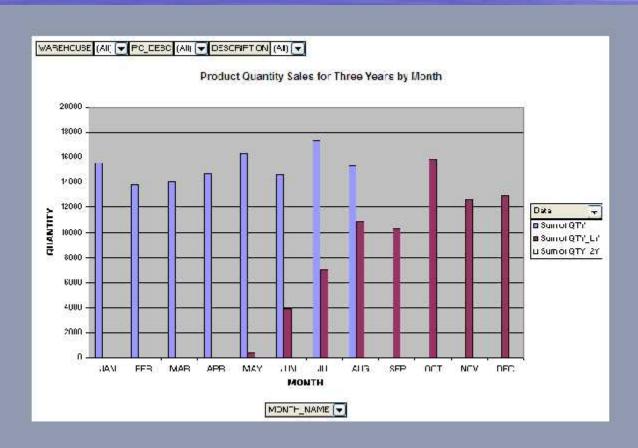

# MDS ODBC and Crystal Reports

- Ability to modify existing Crystal Reports using Crystal Reports through WinMDS
- Ability to add Crystal Reports to run in WinMDS

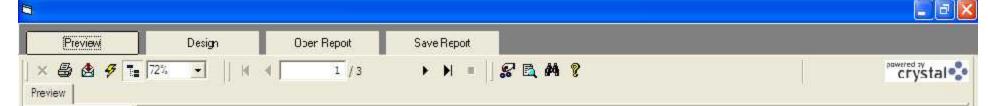

| Customer Number | Name                |              | AR Conso idated Report |         |        |        | 3.7/2005 Page 013<br>10:50:34AM |            | 17.3       |
|-----------------|---------------------|--------------|------------------------|---------|--------|--------|---------------------------------|------------|------------|
|                 |                     | ARBa         | Current                | 31 - 60 | 61-90  | 91-120 | 121 - Over                      | Sales YTD  | Last Pmt D |
| 13 00           | ST, MARYS MEDICAL   | 16 .47 8 . 5 | 0.00                   | 0.00    | 0.00   | 0.00   | 0.00                            |            | 2/24/2003  |
| 10 0800         | TEST CUSTO MER      | 49 5 . 55    | 0.00                   | 0.00    | 495.55 | 0.00   | 0.00                            | 496.00     |            |
| 13 10           | ST. MICHAELS HOSPI  | 614.66       | \$.00.                 | 0.00    | 0.00   | 0.00   | 0.00                            | 40.00      | 6/13/2003  |
| 1320            | COLUMBIA-PRESSYT    | 1,631,57     | 0.00                   | 0.00    | 6.00   | 0.00   | 0.90                            |            | 11/29/1973 |
| 1030            | MICHAEL GREEN MD    | 5,023.25     | 0.00                   | 0.00    | 0.00   | 0.00   | 0.00                            | 3,910.00   | 11/29/1973 |
| A111            | TEST CUST           | 57:22        | 0.00                   | 0.00    | 0.00   | 0.00   | 0.00                            |            |            |
| AL C O          | ALCO SUPPLY COMP    | £8,327,54    | 0.00                   | 106.00  | 0.00   | 0.00   | 0.00                            | 467,055.00 | 11/4/2004  |
| AP B            | APB TEST CUSTOME    | 388.35       | 0.00                   | 325.60  | 0.00   | 0.00   | 0.00                            | 387.00     |            |
| BAR             | 8A RTST             | 6,782.38     | 0.00                   | 0.00    | 0.00   | 0.00   | 0.00                            | 5,875.00   |            |
| BE NJI 1        | SENJI1-CUSTOMER     | 1,600.00     | 0.00                   | 0.00    | 0.00   | 0.00   | 0.00                            |            | 6/13/2003  |
| BE NJI 1        | BE NUIT-CUSTOMER    | 1,500.00     |                        |         |        |        |                                 |            | 6/13/2003  |
| BE N // 2       | BENJ12-CUSTOMER     | 3,511.00     | 0.00                   | 0.00    | 0.00   | 0.00   | 0.00                            |            | 6/18/2003  |
| COMM            | TESTING COMMISSIC   | 300.00       | 0.00                   | 0.00    | 0.00   | 0.00   | 0.00                            | 300.00     |            |
| CORBIN          | CORBIN CORP         | 1,914,02     | 3. 95                  | 0.00    | 0.00   | 0.00   | 0.00                            |            | 1/12/2004  |
| CORFIN          | CORSIN CORP         | 1,914.00     |                        |         |        |        |                                 |            | 12/1/1484  |
| DAK             | DAK INC.            | 24 0 .00     | 0.00                   | 0.00    | 0.00   | 0.00   | 0.00                            |            | 1/28/1974  |
| DEAT            | MICHAEL GREEN       | 19,15,1.40   | 0.00                   | 0.00    | 0.00   | 0.00   | 0.00                            |            |            |
| EG GY S         | EG GY S DAIRY EMP C | 295 00       | 4.00                   | 0.00    | 0.00   | 0.00   | 0.00                            | 295.00     |            |

#### Preview

- When running a Crystal Report in WinMDS, the Crystal Report viewer will display the report
- Ability to Print Report

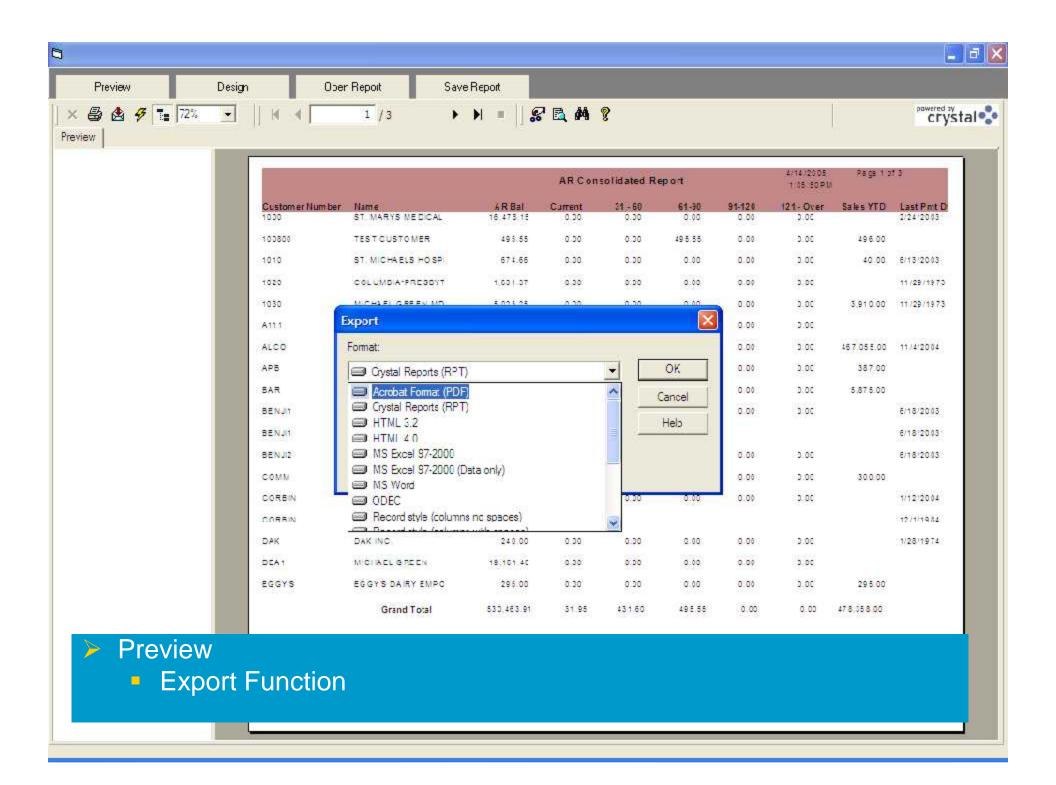

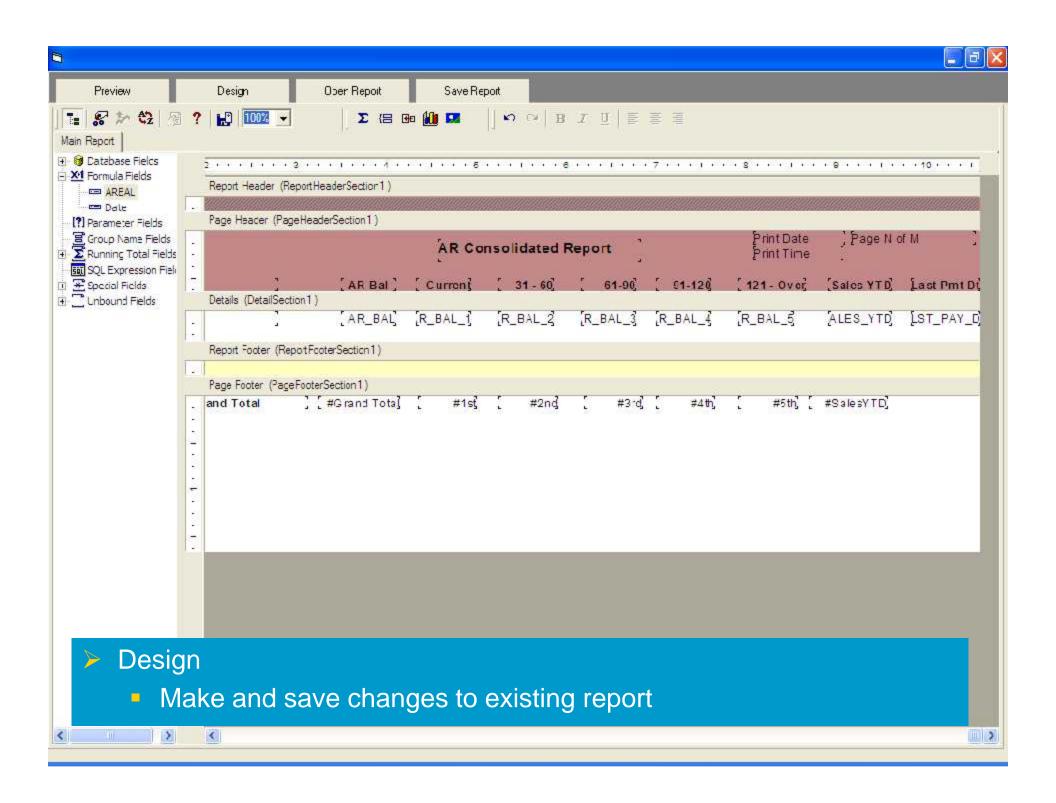

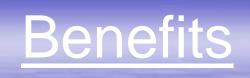

- Easily access Real time data
- Flexibility to create own reports NOW!
- Reduce Expenses save money on custom programming

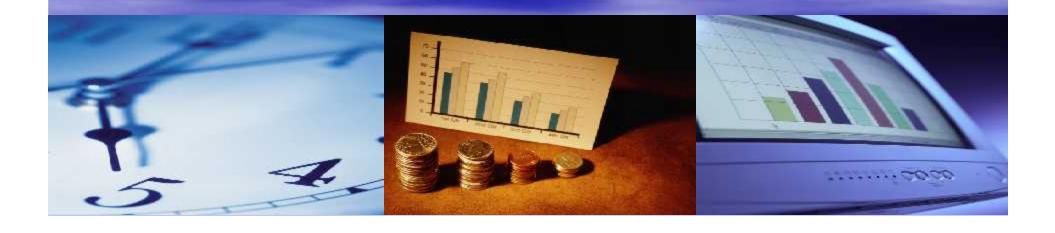